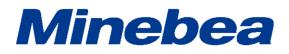

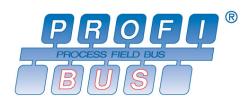

# DIGITAL TRANSMITTER PROFIBUS Interface OPT-564-70

# **Instruction Manual**

EN294-1925

## Introduction

Thank you for purchasing OPT-564-70 digital transmitter with PROFIBUS interface for Optical transformer method flange type torque transducer.

This operating manual describes how to operate the device, as well as noteworthy points.

Note that handling or operating the device incorrectly may result in malfunctions. Read this manual thoroughly before use for safety and optimal results.

Keep this operating manual in a location where it is readily accessible to users.

This manual is intended for the technical experts to read.

In reading this manual, a basic knowledge of the sequencer program and PROFIBUS interface is required for proper understanding of this manual.

## Pictograms and conventions used in this manual

This manual uses the following pictograms to indicate actions to avoid at all times, aspects requiring caution, and other noteworthy matters.

Be sure to read the descriptions provided alongside these pictograms.

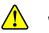

## Warning

This indicates circumstances in which incorrect handling may result in death or serious injury to users. Avoid the actions described here at all times.

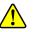

## Caution

This indicates circumstances in which incorrect handling may result in injury to users or damage to property.

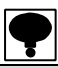

This indicates operating or procedural precautions or restrictions. Always read the details included here to avoid malfunctioning.

## How to read this manual

This manual explains a connecting method and operating method for POFIBUS interface as an option. Refer the instruction manual of OPT-564 for the other functions, the basic operating method and notes.

Instruction manual of OPT-564 (DRW No.EN294-1924\*)

Furthermore, refer to the instruction manual of PLC or PROFIBUS interface at PLC side for a sequencer program and PROFIBUS.

When the network construction of PROFIBUS, GSD file where the environmental set data has written previously is required.

Download this file from our homepage (https://product.minebeamitsumi.com/en/product/category/mcd/).

• PROFIBUS is registered trade mark of PROFIBUS international.

## **Revition history**

| Date   | Management No.     | Details of revision (Contents) |
|--------|--------------------|--------------------------------|
| 2022/5 | DRW. NO.EN294-1925 | First release VER.1.000        |
|        |                    |                                |
|        |                    |                                |
|        |                    |                                |
|        |                    |                                |
|        |                    |                                |
|        |                    |                                |
|        |                    |                                |
|        |                    |                                |
|        |                    |                                |
|        |                    |                                |

| INTRODUCTIONI                                       |  |  |  |  |  |  |  |  |
|-----------------------------------------------------|--|--|--|--|--|--|--|--|
| PICTOGRAMS AND CONVENTIONS USED IN THIS MANUALI     |  |  |  |  |  |  |  |  |
| HOW TO READ THIS MANUALII                           |  |  |  |  |  |  |  |  |
| REVITION HISTORYIII                                 |  |  |  |  |  |  |  |  |
| CONTENTSIV                                          |  |  |  |  |  |  |  |  |
| 1. OUTLINES                                         |  |  |  |  |  |  |  |  |
| 1-1. Feature1                                       |  |  |  |  |  |  |  |  |
| 2. NAMES AND FUNCTIONS OF EACH PART2                |  |  |  |  |  |  |  |  |
| 2-1. PROFIBUS INTERFACE IN REAR PANEL               |  |  |  |  |  |  |  |  |
| 3. WIRING                                           |  |  |  |  |  |  |  |  |
| 3-1. PIN ARRANGEMENT OF THE COMMUNICATION CONNECTOR |  |  |  |  |  |  |  |  |
| 3-2. Cable length                                   |  |  |  |  |  |  |  |  |
| 3-3. NOTE IN CONNECTION                             |  |  |  |  |  |  |  |  |
| 4. PROFIBUS COMMUNICATION SETTING                   |  |  |  |  |  |  |  |  |
| 4-1. Switch to function mode                        |  |  |  |  |  |  |  |  |
| 4-2. SETTING ITEM OF PROFIBUS INTERFACE             |  |  |  |  |  |  |  |  |
| 5. EXPLANATION OF PLC MEMORY5                       |  |  |  |  |  |  |  |  |
| 5-1. Address map                                    |  |  |  |  |  |  |  |  |
| 5-2. Operation method of command bit                |  |  |  |  |  |  |  |  |
| 5-3. Operating method by a command                  |  |  |  |  |  |  |  |  |
| 5-4. ERROR INFORMATION                              |  |  |  |  |  |  |  |  |
| 6. SPECIFICATIONS OF INTERFACE11                    |  |  |  |  |  |  |  |  |
| 6-1. Specifications of PROFIBUS INTERFACE           |  |  |  |  |  |  |  |  |
| 6-2. Accessories                                    |  |  |  |  |  |  |  |  |

## 1. Outlines

This is a slave device of PROFIBUS DP-V1.

This can connect with a master device of PROFIBUS DP-V0 or DP-V1.

#### 1-1. Feature

The main features of OPT-564-70 are shown as follows.

- (1) This device is used as a slave device of PROFIBUS, and the program volume of a sequencer can be reduced because I/O control and reading out a torque value and rotational frequency can be executed by the memory operation of PLC (Programmable Logic Controller).
- (2) Wiring with a PLC (Programmable Logic Controller) can be reduced by using authorized cables and connectors for PROFIBUS.

## 2. Names and functions of each part

## 2-1. PROFIBUS interface in rear panel

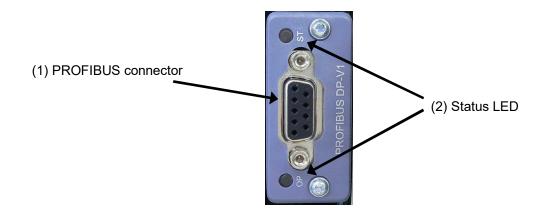

#### (1) Connector

Use this connector for communicating with PROFIBUS interface. Pin configuration of the connector is as follows;

| Pin No. | Signal name | Contents                       |
|---------|-------------|--------------------------------|
| 1       | N.C.        | Not used                       |
| 2       | N.C.        | Not used                       |
| 3       | RXD/TXD-P   | Receive / Send data (Positive) |
| 4       | CNTR-P      | RTS                            |
| 5       | DGND        | Data ground                    |
| 6       | VP          | Power supply (+)               |
| 7       | N.C.        | Not used                       |
| 8       | RXD/TXD-N   | Receive / Send data (Negative) |
| 9       | N.C.        | Not used                       |
| Housing | SHIELD      | Shield                         |

※ Connector is not attached. Applicable plug: Authorized connector designed for PROFIBUS. Refer the product catalog in the homepage of PROFIBUS & PROFINET international. (http://www.profibus.jp/)

- X Don't connect with N.C. pin.
- ※ [DGND] and [SHIELD] are insulated.
- ※ The internal circuit is insulated by photo coupler.

#### (2) Status LED

Two LEDs indicate the status of the interface.

| Status         | ST LED               | OP LED                        |
|----------------|----------------------|-------------------------------|
| Turn off       | _                    | Off line / No power           |
| Green ON       | Normal operation     | On-line, normal communication |
| Green flashing | _                    | On-line, No communication     |
| Red ON         | Hardware is abnormal | _                             |
| Red flashing   | —                    | Communication error           |

## 3. Wiring

### 3-1. Pin arrangement of the communication connector

Refer to [(1) Connector] of [2-1. PROFIBUS interface in rear panel].

### 3-2. Cable length

The maximum cable length according to transmission speed is as follows;

| Communication speed | Maximum total cable length |
|---------------------|----------------------------|
| 9.6 kbps            | 1 200 m or less            |
| 19.2 kbps           | 1 200 m or less            |
| 93.75 kbps          | 1 000 m or less            |
| 187.5 kbps          | 1 000 m or less            |
| 500 kbps            | 400 m or less              |
| 1.5 Mbps            | 200 m or less              |
| 3 Mbps              | 100 m or less              |
| 6 Mbps              | 100 m or less              |
| 12 Mbps             | 100 m or less              |

#### 3-3. Note in connection

- · Always turn off power before connecting.
- Do not turn on the power until all installation processes are completed. There is no switch for turning on and off the power.
- Separate the cable connected to this device from noise source, such as the power supply line, I/O for the control as much as possible.
- Always connect a grounding cable. Ground using a Class D independent ground. Do not share with other ground wires for the power supply system.

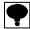

- · Turn on the terminator of PROFIBUS connector that is the furthest from PLC.
- · Connected cable must use the authorized cable designed only for PROFIBUS.

Refer the product catalog in the homepage of PROFIBUS & PROFINET international.

## 4. PROFIBUS communication setting

The following items are to be set before using PROFIBUS interface.

#### 4-1. Switch to function mode

Switch to Function mode by the following operation.

- (1) Press FUNC key kept for 2 second.
- (2) Display switches to [FUNC], then press ENTER key.
- (3) Select the function number to be set.
- (4) Refer to [9.Function mode] of the instruction manual for OPT-564 (DRW No.294-1924) for the setting and operation method of function mode.

#### 4-2. Setting item of PROFIBUS interface

| Function No. | Item            | Set value | Contents |
|--------------|-----------------|-----------|----------|
| E 44         | Station address | 000~125   |          |
| F-41         | Station address | ●000      |          |

(1) Station address

Set the station address. The set value is input in the range from [000] to [125]. [000] is set as default.

#### (2) Baud rate

There is no setting for communication speed.

The baud rate is selected automatically from 9.6 kbps, 19.2 kbps, 93.75 kbps, 187.5 kbps, 500 kbps, 1.5 Mbps, 3 Mbps, 6 Mbps or 12 Mbps

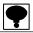

 $\cdot$  Set value becomes effective after the power is turned on again. Restart this device when you switch the setting.

• When the network construction of PROFIBUS, GSD file where the environmental set data has written previously is required.

Download this file from our homepage (http://www.minebea-mcd.com/).

## 5. Explanation of PLC memory

## 5-1. Address map

### 5-1-1. OUT data (6 words) Host (PLC)→OPT-564

Save the operating command of this instrument to OUT DATA of PLC memory, and execute it.

| bit                              | 15                                                                                                    | 14                                   | 13                                                      | 12                                                | 11                                             | 10                 | 9            | 8             | 7                                | 6                                                           | 5                                            | 4                                                        | 3                                                        | 2                                            | 1      | 0      |
|----------------------------------|----------------------------------------------------------------------------------------------------|--------------------------------------|---------------------------------------------------------|---------------------------------------------------|------------------------------------------------|--------------------|--------------|---------------|----------------------------------|-------------------------------------------------------------|----------------------------------------------|----------------------------------------------------------|----------------------------------------------------------|----------------------------------------------|--------|--------|
| OUT data<br>1st word             |                                                                                                    |                                      |                                                         |                                                   | (                                              | Dutpu              | ut da        | ta (L         | ow o                             | rder                                                        | word                                         | )                                                        |                                                          |                                              |        |        |
| bit<br>OUTdata<br>2nd word       | 15                                                                                                    | 14                                   | 13                                                      | 12                                                |                                                | <u>10</u><br>Dutpu |              |               |                                  | -                                                           | 5<br>word                                    |                                                          | 3                                                        | 2                                            | 1      | 0      |
| bit<br>OUT data<br>3rd word      | 15                                                                                                    | 14                                   | 13                                                      | 12                                                | 11                                             |                    | 9<br>Com     | 8<br>man      | 7<br>d Nu                        | 6<br>mbei                                                   | 5                                            | 4                                                        | 3                                                        | 2                                            | 1      | 0      |
| 20<br>21<br>22<br>70<br>80       | Command No.<br>20 Read out torque amount.<br>21 Read out rotational frequency display.<br>22 Read out A/D data1. (Torque: input the frequency.)<br>70 Read out the function data.<br>80 Write in the function data. |                                      |                                                         |                                                   |                                                |                    |              |               |                                  | 0                                                           |                                              |                                                          |                                                          |                                              |        |        |
| bit<br>OUT data<br>4th word      | 15                                                                                                    | 14                                   | 13                                                      | 12                                                | 11                                             | 10                 | 9<br>Fun     |               | 7<br>I num                       | 6<br>nber                                                   | 5                                            | 4                                                        | 3                                                        | 2                                            | 1      | 0      |
| bit<br>OUT data<br>5th word      | 15<br>p                                                                                                    | 14<br>0                              | 13<br>n                                                 | 12<br>m                                           | 11<br>                                         | 10<br>k            | 9<br>j<br>Co | 8<br>i<br>omm | 7<br>h<br>and                    | 6<br>g<br>bit                                               | 5<br>f                                       | 4<br>e                                                   | 3<br>d                                                   | 2<br>c                                       | 1<br>b | 0<br>a |
| b:<br>c:<br>d:<br>e:<br>f:<br>g: | A/Z<br>A/Z<br>CHE<br>Mov<br>Not<br>Not<br>Not<br>Not                                                                                                    | ECK<br>re to<br>used<br>used<br>used | mea<br>I. Fix<br>I. Fix<br>I. Fix                       | ed to<br>ed to<br>ed to                           | 0.<br>0.<br>0.                                 | t moo              | de.          |               | j:<br>k:<br>l:<br>m:<br>n:<br>o: | Not<br>Not<br>Not<br>Not<br>Not<br>Not                      | used<br>used<br>used<br>used<br>used         | l. Fix<br>I. Fix<br>I. Fix<br>I. Fix<br>I. Fix<br>I. Fix | ed to<br>ed to<br>ed to<br>ed to<br>ed to<br>ed to       | 0 0.<br>0 0.<br>0 0.<br>0 0.<br>0 0.<br>0 0. |        |        |
| bit<br>OUT data<br>6th word      | 15<br>р                                                                                                    | 14<br>0                              | 13<br>n                                                 | 12<br>m                                           | 11<br>                                         | 10<br>k            | 9<br>j       | 8<br>i<br>Req | 7<br>h<br>uest                   | 6<br>g                                                      | 5<br>f                                       | 4<br>e                                                   | 3<br>d                                                   | 2<br>c                                       | 1<br>b | 0<br>a |
| b:<br>c:<br>d:<br>e:<br>f:<br>g: | Flag<br>Com<br>Not<br>Not<br>Not<br>Not<br>Not                                                                                                    | nmar<br>used<br>used<br>used<br>used | nd re<br>I. Fib<br>I. Fib<br>I. Fib<br>I. Fib<br>I. Fib | ques<br>ked t<br>ked t<br>ked t<br>ked t<br>ked t | t flag<br>o 0.<br>o 0.<br>o 0.<br>o 0.<br>o 0. |                    |              |               | j:<br>k:<br>l:<br>m:<br>n:<br>o: | Not u<br>Not u<br>Not u<br>Not u<br>Not u<br>Not u<br>Not u | used<br>used<br>used<br>used<br>used<br>used | . Fi)<br>. Fi)<br>. Fi)<br>. Fi)<br>. Fi)<br>. Fi)       | ked to<br>ked to<br>ked to<br>ked to<br>ked to<br>ked to | 0 0.<br>0 0.<br>0 0.<br>0 0.<br>0 0.<br>0 0. |        |        |

#### 5-1-2. IN data (11 words) OPT-564 $\rightarrow$ Host (PLC)

Return data of OUT data is read out from the IN data.

| bit                 | 15  | 14   | 13   | 12    | 11     | 10     | 9     | 8              | 7      | 6     | 5     | 4     | 3 | 2 | 1 | 0 |
|---------------------|-----|------|------|-------|--------|--------|-------|----------------|--------|-------|-------|-------|---|---|---|---|
| IN data             |     |      |      |       | Dat    | a of ( | displ | ay-1           | (Lov   | v ord | er w  | ord)  |   |   |   |   |
| 1st word            |     |      |      |       |        |        |       | ,              | ·      |       |       | ,     |   |   |   |   |
| bit                 | 15  | 14   | 13   | 12    | 11     | 10     | 9     | 8              | 7      | 6     | 5     | 4     | 3 | 2 | 1 | 0 |
| IN data             |     |      | 10   |       |        | a of o |       |                |        |       |       |       | 0 | _ | • |   |
| 2nd word            |     |      |      |       | Date   |        | lishi | ay-1           | (Higi  |       |       | oru)  |   |   |   |   |
|                     | 45  |      | 40   | 40    |        | 40     | 0     | •              | 7      | 0     | -     |       | 0 | 0 |   | 0 |
| bit<br>IN data      | 15  | 14   | 13   | 12    | 11     |        | 9     | 8              |        |       |       |       | 3 | 2 | 1 | 0 |
| 3rd word            |     |      |      |       | Dat    | a of ( | displ | ay-2           | (Lov   | v ord | er w  | ord)  |   |   |   |   |
|                     |     |      |      |       |        |        |       |                |        |       |       |       |   |   |   |   |
| bit                 | 15  | 14   | 13   | 12    | 11     | 10     | 9     | 8              | 7      | 6     | 5     | 4     | 3 | 2 | 1 | 0 |
| IN data             |     |      |      |       | Data   | a of c | displ | ay-2           | (Higl  | h orc | ler w | ord)  |   |   |   |   |
| 4th word            |     |      |      |       |        |        |       |                |        |       |       |       |   |   |   |   |
| bit                 | 15  | 14   | 13   | 12    | 11     | 10     | 9     | 8              | 7      | 6     | 5     | 4     | 3 | 2 | 1 | 0 |
| IN data             |     |      |      |       |        | Input  |       |                |        |       | vord  | )     |   |   |   |   |
| 5th word            |     |      |      |       |        | n p a  | . uut | ~ (20          |        |       | iona, | /     |   |   |   |   |
| bit                 | 15  | 14   | 13   | 12    | 11     | 10     | 9     | 8              | 7      | 6     | 5     | 4     | 3 | 2 | 1 | 0 |
| IN data             |     |      |      |       |        | nput   |       |                |        |       |       |       |   |   |   |   |
| 6th word            |     |      |      |       |        | nput   | uali  | <i>x</i> (1 1) | gii Oi |       | Noru  | )     |   |   |   |   |
| L :4                | 45  |      | 40   | 40    |        | 40     | 0     | •              | 7      | ~     | -     |       | ~ | 0 | 4 | ~ |
| bit<br>IN data      | 15  | 14   | 13   | 12    |        |        | 9     |                | 7      |       |       | 4     | 3 | 2 | 1 | 0 |
| 7th word            |     |      |      |       |        | Resp   | ons   | e of           | comr   | mano  | d No. |       |   |   |   |   |
|                     |     |      |      |       |        |        |       |                |        |       |       |       |   |   |   |   |
| bit                 | 15  | 14   | 13   | 12    | 11     | 10     | 9     | 8              | 7      | 6     | 5     | 4     | 3 | 2 | 1 | 0 |
| IN data<br>8th word |     |      |      |       |        | Res    | pon   | se of          | func   | ction | No.   |       |   |   |   |   |
|                     | I   |      |      |       |        |        |       |                |        |       |       |       |   |   |   |   |
| bit                 | 15  | 14   | 13   | 12    | 11     | 10     | 9     | 8              | 7      | 6     | 5     | 4     | 3 | 2 | 1 | 0 |
| IN data             | р   | 0    | n    | m     |        | k      | j     | i              | h      | g     | f     | е     | d | С | b | а |
| 9th word            |     |      |      |       |        |        | F     | Resp           | onse   | ;     |       |       |   |   |   |   |
| а.                  | Rea | dina | out/ | Nriti | na fla | n      |       |                | i٠     | Eve   | rutio | n err | 0 |   |   |   |

- a: Reading out/Writing flag
- b: Reply flag of command request
- c: Flag during writing
- d: Not used, Fixed to zero.
- e: Not used, Fixed to zero.
- f: Not used, Fixed to zero.
- g: Not used, Fixed to zero.
- h: Not used, Fixed to zero.

- i: Execution erro
- j: Setting error
- k: Command number error
- I: A/Z error
- m: Function number error
- n: Not used, Fixed to zero.
- o: Not used, Fixed to zero.
- p: Not used, Fixed to zero.

| bit                              | 15                                                         | 14                                                                 | 13                                                               | 12                                                                   | 11                                                                | 10                  | 9                  | 8                                      | 7    | 6                                                     | 5                                           | 4                                   | 3                                      | 2                           | 1    | 0   |
|----------------------------------|------------------------------------------------------------|--------------------------------------------------------------------|------------------------------------------------------------------|----------------------------------------------------------------------|-------------------------------------------------------------------|---------------------|--------------------|----------------------------------------|------|-------------------------------------------------------|---------------------------------------------|-------------------------------------|----------------------------------------|-----------------------------|------|-----|
| IN data                          | р                                                          | 0                                                                  | n                                                                | m                                                                    | _                                                                 | k                   | j                  | i                                      | h    | g                                                     | f                                           | е                                   | d                                      | С                           | b    | а   |
| 10th word                        |                                                            |                                                                    |                                                                  |                                                                      |                                                                   |                     |                    | Sta                                    | atus |                                                       |                                             |                                     |                                        |                             |      |     |
| b:<br>c:<br>d:<br>e:<br>f:<br>g: | Torc<br>Rota<br>(Err<br>Rota<br>(Err<br>A/Z<br>Inpu<br>Not | tion<br>or in<br>ation<br>or in<br>or in<br>error<br>t 1 e<br>usec | OL (<br>al fre<br>form<br>al fre<br>form<br>(Err<br>(Err<br>(Fix | Erroi<br>equei<br>atior<br>equei<br>atior<br>or in<br>(Erro<br>ed to | r info<br>ncy +<br>ncy -<br>ncy -<br>n)<br>form<br>or info<br>zer | OS<br>ation<br>orma | ion)<br>)<br>tion) | j:<br>k:<br>l:<br>m:<br>n:<br>o:<br>p: | On l | ÈCK<br>CK (L<br>ROR<br>ine<br>ggle i<br>it AC<br>usec | (LED<br>ED i<br>(LED<br>nput<br>K<br>I, Fix | ) info<br>nforr<br>) info<br>: in e | orma<br>matic<br>orma<br>very<br>o zer | on)<br>tion)<br>0.5 s<br>o. |      | nd) |
| bit                              | 15                                                         | 14                                                                 | 13                                                               | 12                                                                   | 11                                                                | 10                  | 9                  | 8                                      | 7    | 6                                                     | 5                                           | 4                                   | 3                                      | 2                           | 1    | 0   |
| IN data                          | IN data Mode information: Mode numb                        |                                                                    |                                                                  |                                                                      |                                                                   |                     |                    | ber                                    | Mod  | le inf                                                | orma                                        | ation:                              | Proc                                   | cessii                      | ng S | TEP |
| 11th word                        |                                                            | (fo                                                                | or ma                                                            | ainte                                                                | nanc                                                              | ce us               | e)                 |                                        |      | (f                                                    | or m                                        | ainte                               | nanc                                   | e use                       | e)   |     |

#### 5-2. Operation method of command bit

#### 5-2-1. How to use command bit

Turn on the bit that the fifth word of OUT data corresponds and execute it.

|          | bit0                                                      | (1) A/Z                                                                                                    |
|----------|-----------------------------------------------------------|----------------------------------------------------------------------------------------------------|
|          | bit1                                                      | (2) A/Z OFF                                                                                                    |
|          | bit2                                                      | (3) CHECK                                                                                                    |
|          | bit3                                                      | (4) Transition to measurement mode.                                                                                                    |
|          | bit4                                                      | Not used, fixed to zero.                                                                                                    |
|          | bit5                                                      | Not used, fixed to zero.                                                                                                    |
|          | bit6                                                      | Not used, fixed to zero.                                                                                                    |
| OUT data | bit7                                                      | Not used, fixed to zero.                                                                                                    |
| 5th word | bit8                                                      | Not used, fixed to zero.                                                                                                    |
|          | bit9                                                      | Not used, fixed to zero.                                                                                                    |
|          | bit10                                                     | Not used, fixed to zero.                                                                                                    |
|          | bit11                                                     | Not used, fixed to zero.                                                                                                    |
|          | bit12                                                     | Not used, fixed to zero.                                                                                                    |
|          | bit13                                                     | Not used, fixed to zero.                                                                                                    |
|          | bit14                                                     | Not used, fixed to zero.                                                                                                    |
|          | bit15                                                     | Not used, fixed to zero.                                                                                                    |
|          | bit8<br>bit9<br>bit10<br>bit11<br>bit12<br>bit13<br>bit14 | Not used, fixed to zero.<br>Not used, fixed to zero.<br>Not used, fixed to zero.<br>Not used, fixed to zero.<br>Not used, fixed to zero.<br>Not used, fixed to zero.<br>Not used, fixed to zero. |

(1) A/Z

- A/Z is executed.
  - ON: When A/Z is requested.
  - OFF : Normal
- (2) A/Z OFF
  - A/Z OFF is executed.
    - ON : When A/Z OFF is requested.
  - OFF : Normal

#### (3) CHECK

- CHECK is executed.
  - ON : When CHECK is requested.
  - OFF : Normal
- (4) Transition to measurement mode
  - Transition to measurement mode is executed.
    - ON : When transition to measurement mode is requested.
    - OFF : Normal

#### 5-2-2. Operating procedure of command bit

Operate the command bit by the following procedures.

- 1) Turn off all command bit of PLC memory. (Confirm that all are turned off.)
- 2) Turn on one of command bit that execute by PLC memory.
- 3) This unit executes the command.
- 4) Turn off all command bit of PLC memory as a termination.

#### 5-3. Operating method by a command

#### 5-3-1. How to use command

Operate the command bit according to the following procedures.

- 1) Confirm that [Flag during writing] turns off.
- 2) Confirm that [Command request flag] turns off.
- Specify the [Reading out/Writing flag].
  0: Writing
  - 1: Reading out
- 4) Specify a command to be executed for [Command No.]
- 5) Turn on [Command request flag]. It has effect at the leading edge. This unit replies.
- 6) The requesting result is output to [Command request flag], the flag of [Reading out and writing] and [Command No.].
- 7) When the specified command is reading out command, the result is output to [Reading out data]. Turn off [Command request flag].
- (1) Reading out

| Command request flag<br>Replied flag of<br>command request.       |          |
|-------------------------------------------------------------------|----------|
| Reading out / Writing flag                                        | <u> </u> |
| Command No.<br>Function No.                                       | X        |
| Reading out data                                                  |          |
| Reply flag of command No.<br>Reply flag of<br>reading out/writing |          |
| (2) Writing                                                       |          |
| Command request flag<br>Replied flag of<br>command request        |          |
| Reading out/Writing flag                                          | <u> </u> |
| Command No.<br>Function No.                                       | X        |
| Writing data                                                      | $\times$ |
| Reply flag of command No.<br>Reply flag of<br>reading out/writing |          |

#### 5-3-2. Reading out command list

| Command No. | Command name                                      | Note                                                                                             |
|-------------|---------------------------------------------------|--------------------------------------------------------------------------------------------------|
| 20          | Reading out the display of torque amount          |                                                                                                  |
| 21          | Reading out the display of rotational frequency.  |                                                                                                  |
| 22          | Reading out A/D data<br>(Torque: Frequency input) |                                                                                                  |
| 70          | Reading out the function data.                    | Confirm [9-3.] of the instruction manual of this unit for the function number and that contents. |

#### 5-3-3. Writing command list

| -           |                           |                                                                                                  |
|-------------|---------------------------|--------------------------------------------------------------------------------------------------|
| Command No. | Command name              | Note                                                                                             |
| 80          | Writing the function data | Confirm [9-3.] of the instruction manual of this unit for the function number and that contents. |

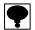

An alphabetic capital letter, the numeric figure and katakana can be used for the brand name and recipe name. Input them by ASCII code or the JIS 8 bit code. When you use neither the brand name nor the recipe name, set space (20H).

Control command list

| Command No. | Writing data | Command name                   | Note |
|-------------|--------------|--------------------------------|------|
| 0           | 1            | A/Z                            |      |
| 0           | 2            | A/Z OFF                        |      |
| 0           | 3            | CHECK                          |      |
| 0           | 4            | Transition to measurement mode |      |

#### 5-4. Error information

When an error occurs, the error information can be read from the following data.

|                      | bit8  | Execution error                              |
|----------------------|-------|----------------------------------------------|
|                      | bit9  | Setting Error                                |
| IN data<br>9th word  | bit10 | Command number error                         |
|                      | bit11 | A/Z error                                    |
|                      | bit12 | Function number error                        |
|                      | bit0  | Torque +OL (Error information)               |
|                      | bit1  | Torque -OL (Error information)               |
|                      | bit2  | Rotational frequency +OS (Error information) |
| IN data<br>10th word | bit3  | Rotational frequency -OL (Error information) |
| Totti Word           | bit4  | A/Z error (Error information)                |
|                      | bit5  | Input 1 error (Error information)            |
|                      | Bit7  | Input 3 error (Error information)            |

## 6. Specifications of interface

## 6-1. Specifications of PROFIBUS interface

| Specification      | Details                                                                                                    |                                                                                                    |  |
|--------------------|----------------------------------------------------------------------------------------------------|----------------------------------------------------------------------------------------------------|--|
| Baud rate          | Automatically set from 9.6 kbps, 19.2 kbps, 93.75 kbps, 187.5 kbps, 500 kbps, 1.5 Mbps, 3 Mbps, 6 Mbps, 12 Mbps. |                                                                                                    |  |
| Communication type | RS-485 bus                                                                                                    |                                                                                                    |  |
| Station address    | Select one from 0 to 125.                                                                                        |                                                                                                    |  |
| Cable length       | Baud rate (bps)<br>9.6 k<br>19.2 k<br>93.75 k<br>187.5 k<br>500 k<br>1.5 M<br>3 M<br>6 M<br>12 M                 | Total extension distance (m)<br>1 200 or less<br>1 200 or less<br>1 000 or less<br>1 000 or less<br>400 or less<br>200 or less<br>100 or less<br>100 or less<br>100 or less |  |
| Cable              | Use authorized cable for PROFIBUS                                                                                |                                                                                                    |  |
| Connector          | Use authorized connector for PROFIBUS                                                                            |                                                                                                    |  |
| Termination        | Use a connector with built-in terminator.                                                                        |                                                                                                    |  |
| Status LED         | [OP], [ST]                                                                                                    |                                                                                                    |  |

#### 6-2. Accessories

| Instruction manual for<br>PROFIBUS | 1 pad |
|------------------------------------|-------|
|------------------------------------|-------|

•The contents of this manual may subject to change without notice.

## HEAD QUARTER: MinebeaMitsumi Inc.

4106-73 Miyota, Miyota-machi, Kitasaku gun, Nagano-ken 389-0293 Japan Tel: +81-267-32-2200 Fax: +81-267-31-1350

Sensing Device Product Sales Management:

1-1-1, Katase, Fujisawa-shi, Kanagawa-ken, 251-8531 Japan Tel: +81-466-23-2681 Fax: +81-466-22-7191

## Sensing Device Business Unit

FUJISAWA PLANT 1-1-1, Katase, Fujisawa-shi, Kanagawa-ken, 251-8531 Japan Tel: +81-466-22-7151 Fax: +81-466-22-1701

KARUIZAWA PLANT 4106-73 Miyota, Miyota-machi, Kitasaku gun, Nagano-ken 389-0293 Japan Tel: +81-267-31-1309 Fax: +81-267-31-1353

HOMEPAGE ADDRESS http://www.minebea-mcd.com